# **Comment piloter un robot de façon autonome ? SEQ 15**

Nom et prénom : ……………………… 4° **2**

### *1-Situation déclenchante :*

Gaston doit faire son stage de 3° dans un entrepôt de logistique automatisé d'un grand groupe car il souhaite devenir par la suite informaticien.

Visionne la vidéo sur les robots d'Amazon (<https://www.youtube.com/watch?v=ZqZUVawuhtA>).

D'après toi, qu'est-ce-qui permet aux robots d'éviter les collisions avec les humains ou avec d'autres robots ?

…………………………………………………………………………………………………………………………………………………………………………………… …………………………………………………………………………………………………………………………………………………………………………………...

## **2- Étude du robot Mbot**

**Compléter la nomenclature** en vous aidant de la vidéo : « Constitution mBot ». *(«Ce PC/Ma classe/Documents en consultation/techno/seq15».)*

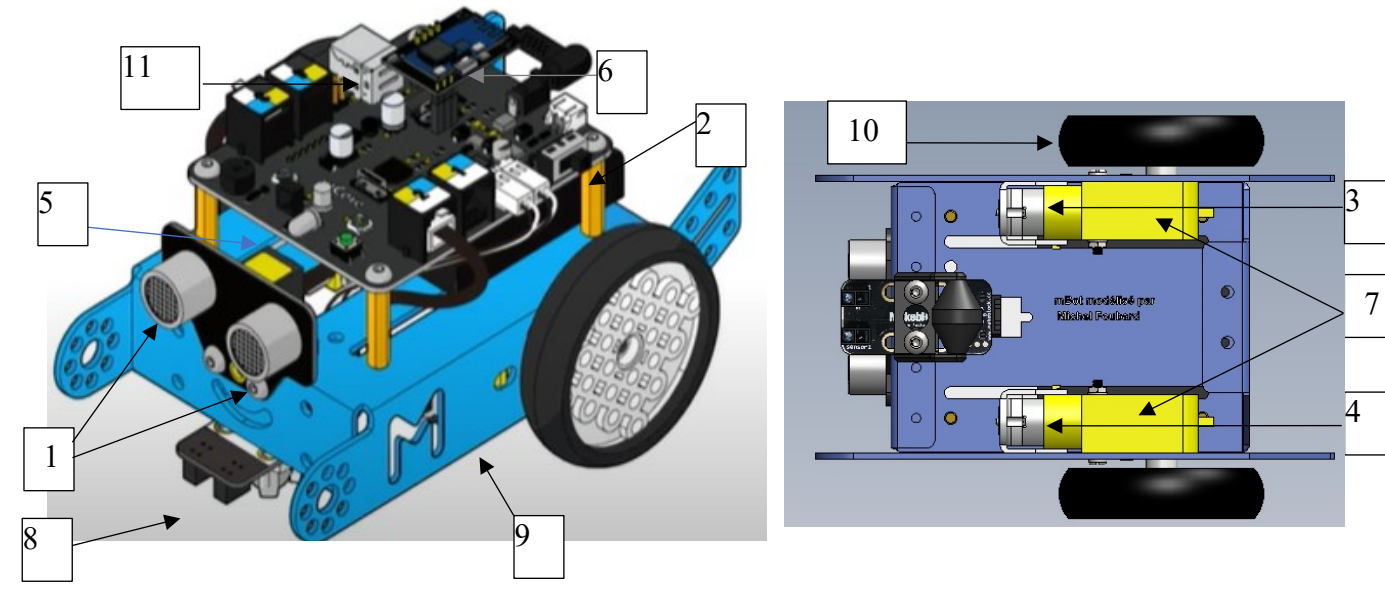

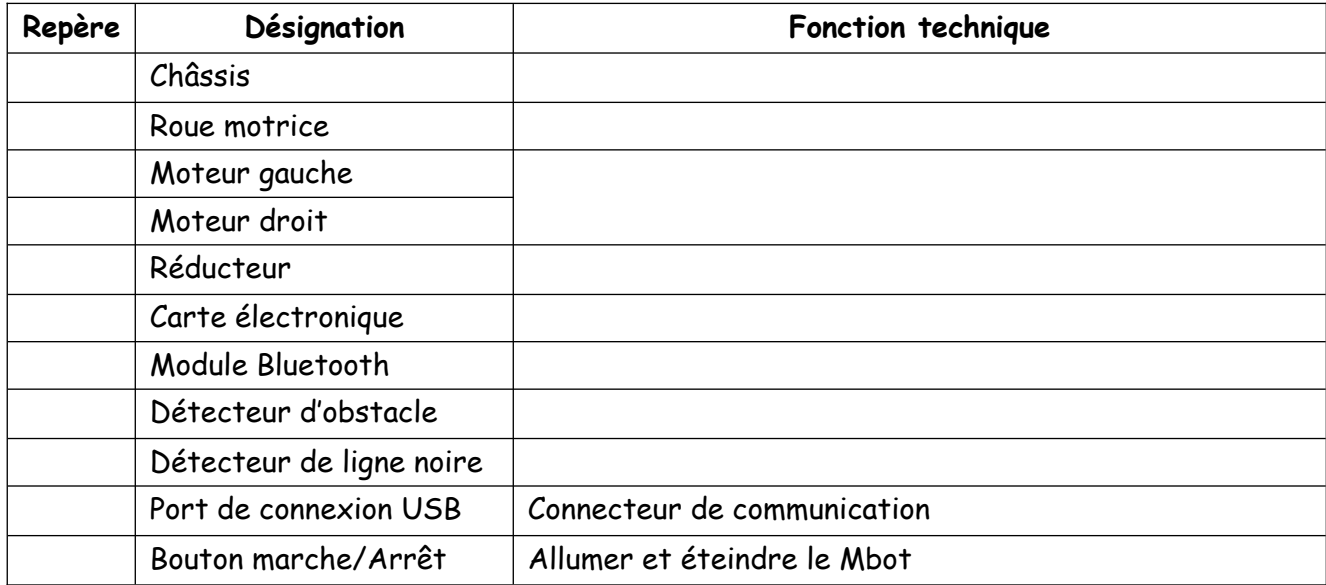

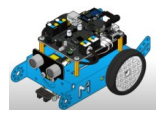

#### **Site Vittascience**

Sur le site tecaide/4/séquence 15 programmation, cliquer sur le bouton « vittascience» (ou directement [https://fr.vittascience.com/mBot/?mode=mixed&console=bottom&toolbox=vittascience\)](https://fr.vittascience.com/mBot/?mode=mixed&console=bottom&toolbox=vittascience)

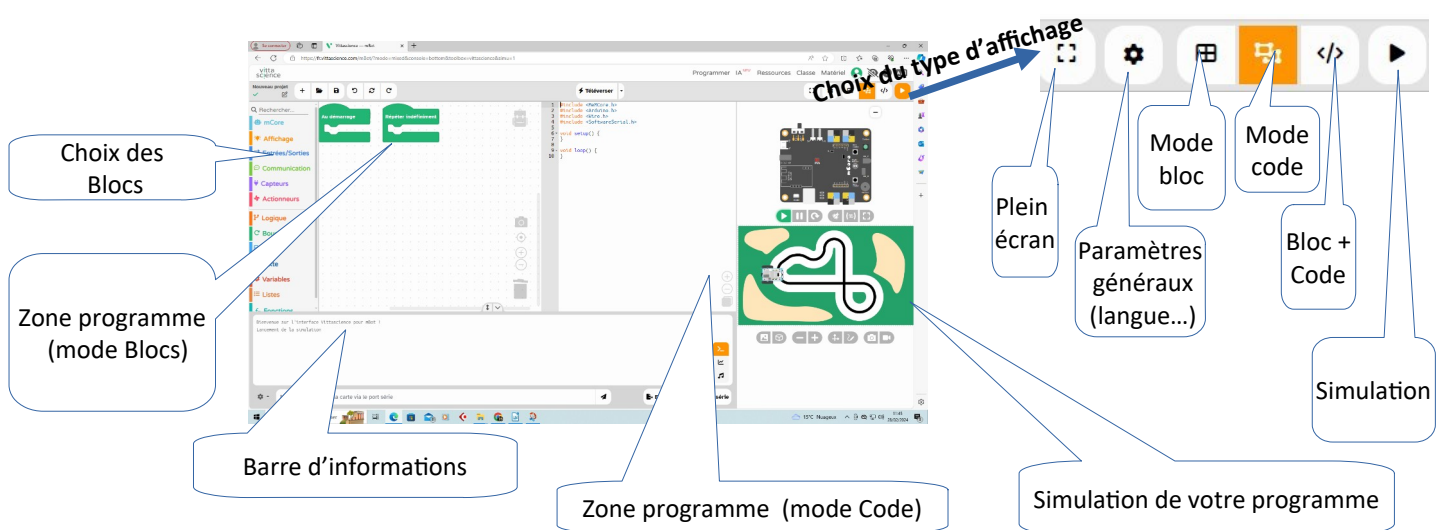

Reproduisez et complétez le programme simple suivant sachant que le robot doit avancer très vite pendant 1 seconde, tourner à droite pendant 1 seconde en répétant ce cycle 2 fois puis s'arrêter.

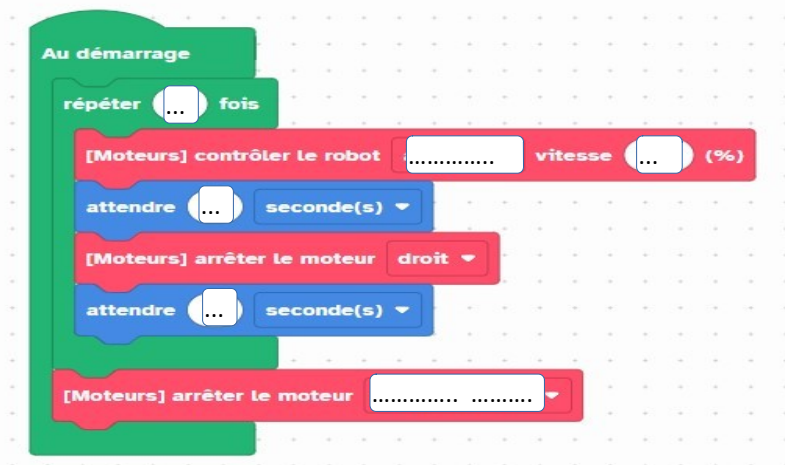

Vérifiez avec la simulation à l'écran puis passez au mode réel en téléversant le programme dans le robot. Suivez les consignes suivantes.

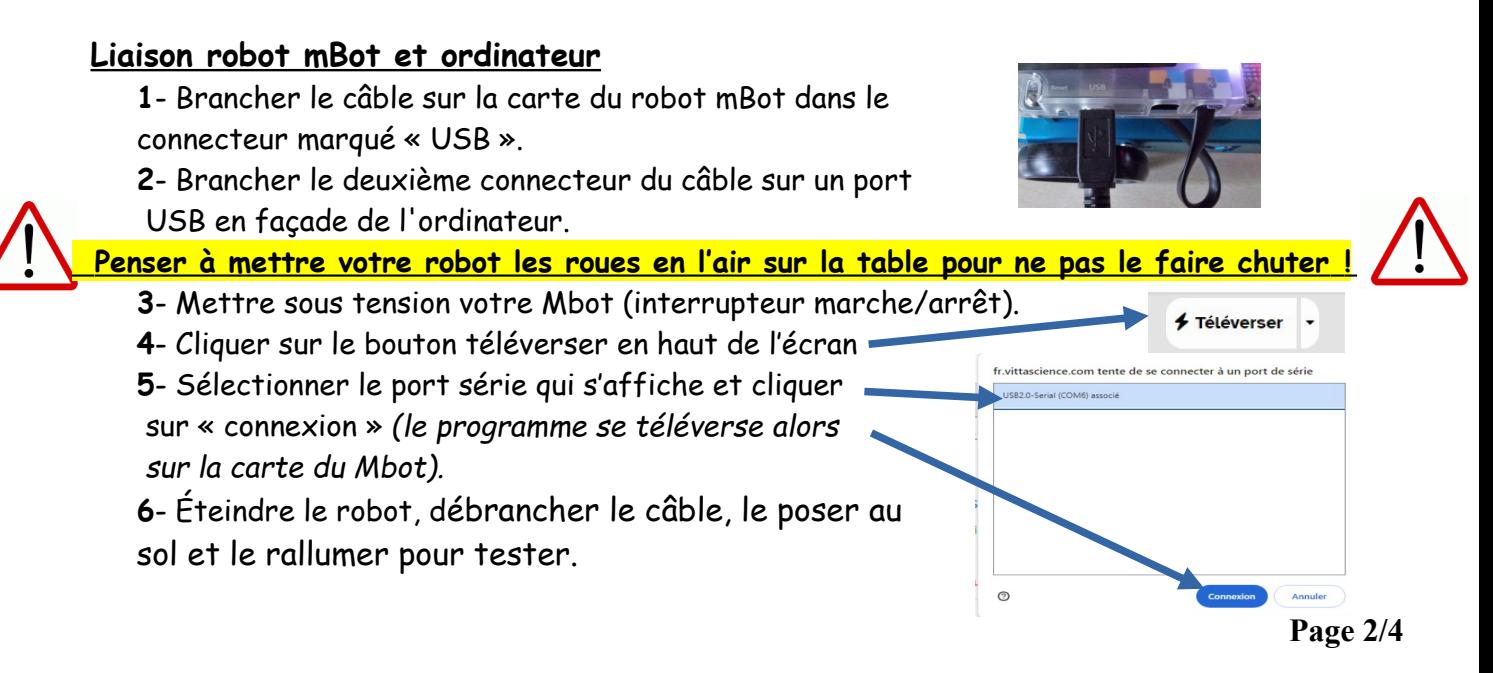

#### **Activité 2 :**

- Mesurer la distance parcourue en 1s à la vitesse de 100 % correspondant à cette partie du programme : et la reporter dans la 1ère ligne du tableau.

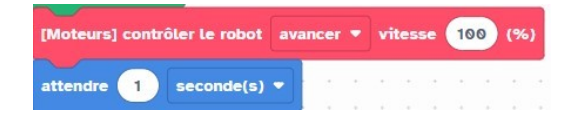

-Modifier le temps d'attente de 1 seconde à 3 puis 5 secondes (laisser la vitesse à 100%).

- Compléter le tableau et effectuer les calculs demandés.

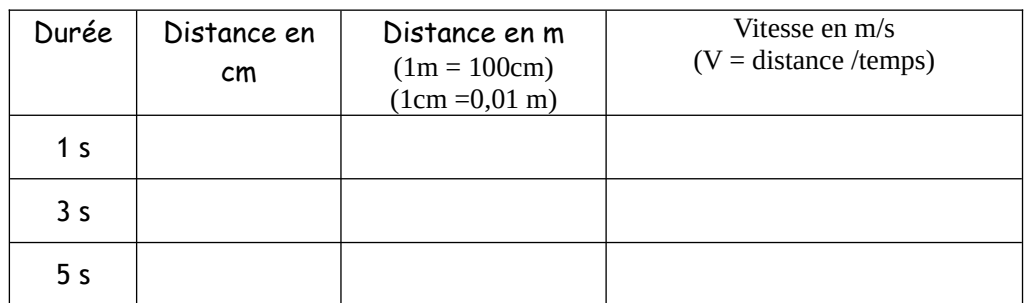

- Modifier cette fois, la vitesse en passant de 100 % à 75 puis 60 et 50% en gardant un temps de 1 seconde. Compléter le tableau au fur et à mesure de vos expérimentations.

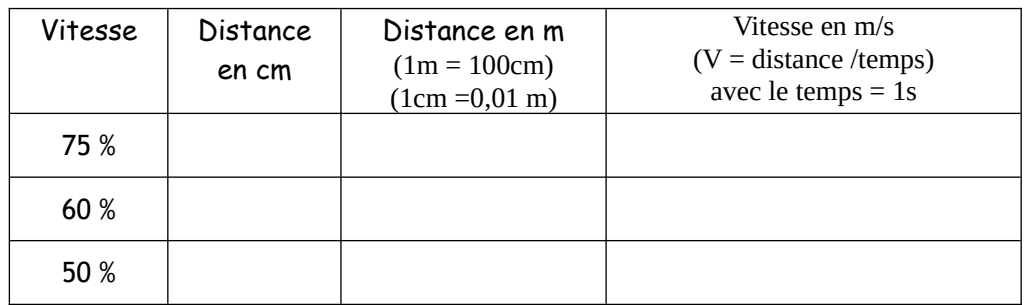

#### **Activité 3 :**

-On souhaite maintenant que Mbot réalise une fois la trajectoire correspondant à un carré de 50 cm de côté (rappels : carré = 4 cotés égaux et angles à 90°) à une vitesse moyenne (50%).

Réalise un programme simple, teste-le puis recopie-le ci dessous :

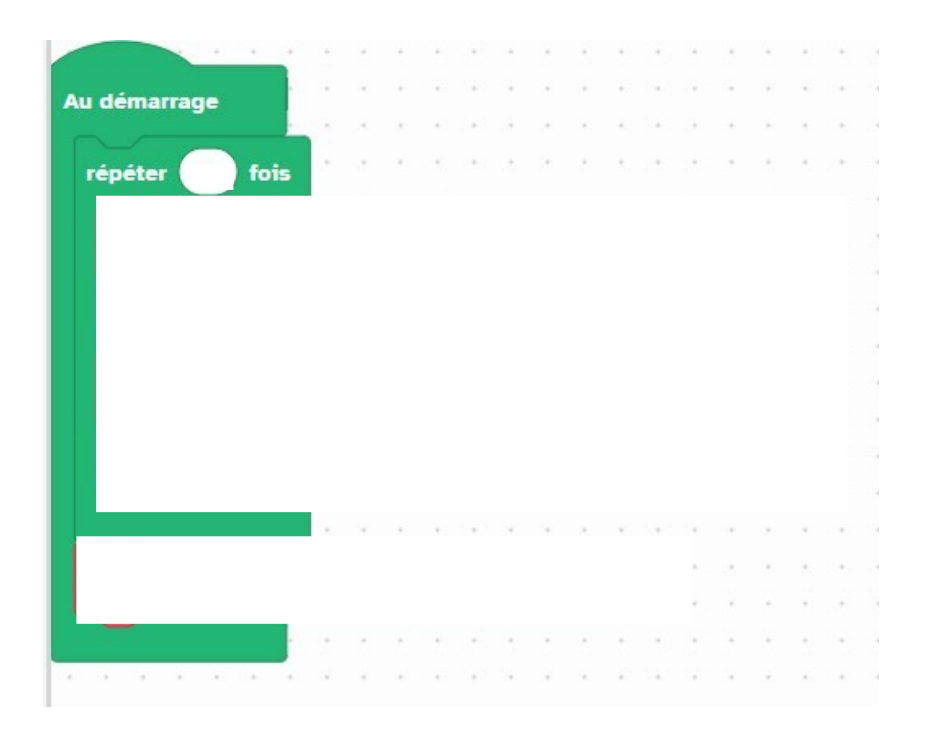

- Voici l'ordinogramme sur picaxe editor un autre logiciel (attention les valeurs des temps sont données à titre d'exemple et

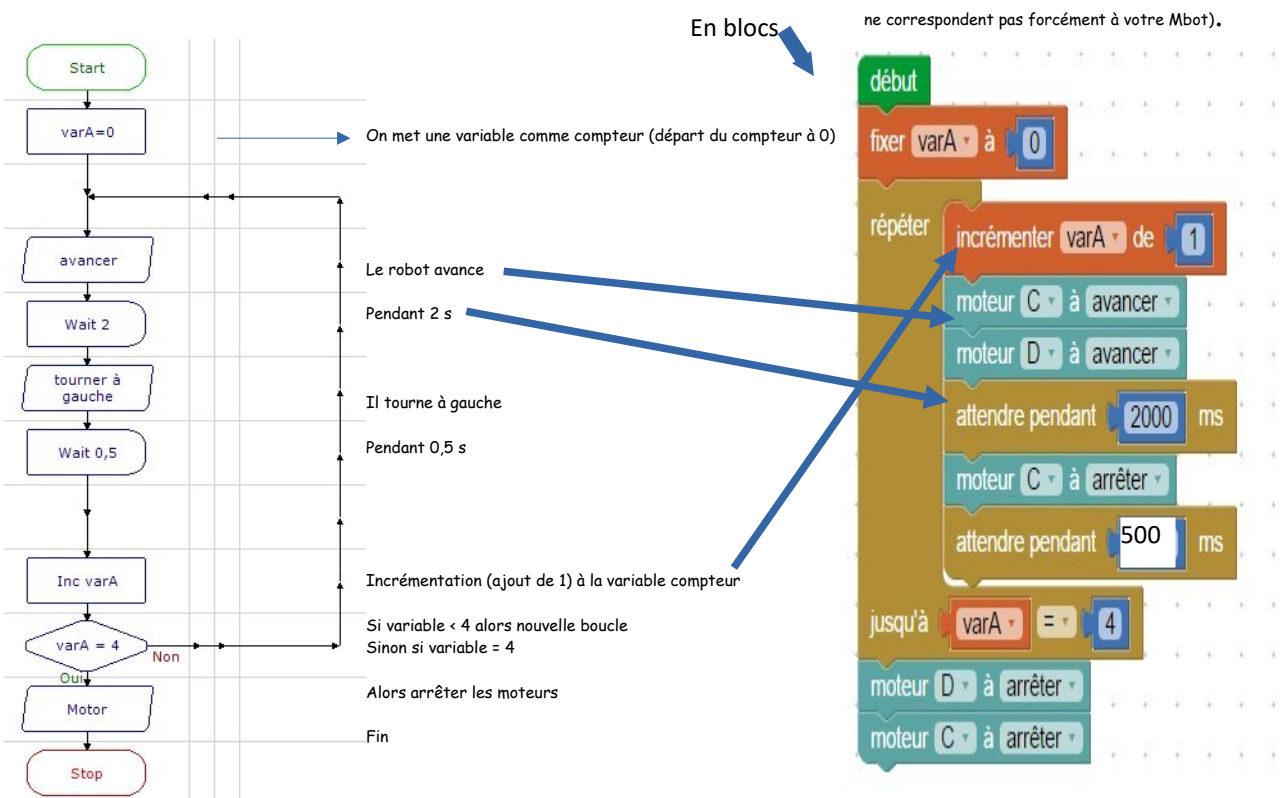

Essaie de faire le programme similaire sur Vittascience. Pour cela tu devras créer une variable que tu appelleras « compteur » et utiliser les blocs suivants à réorganiser dans l'ordre avec les vitesses et temps adaptés.

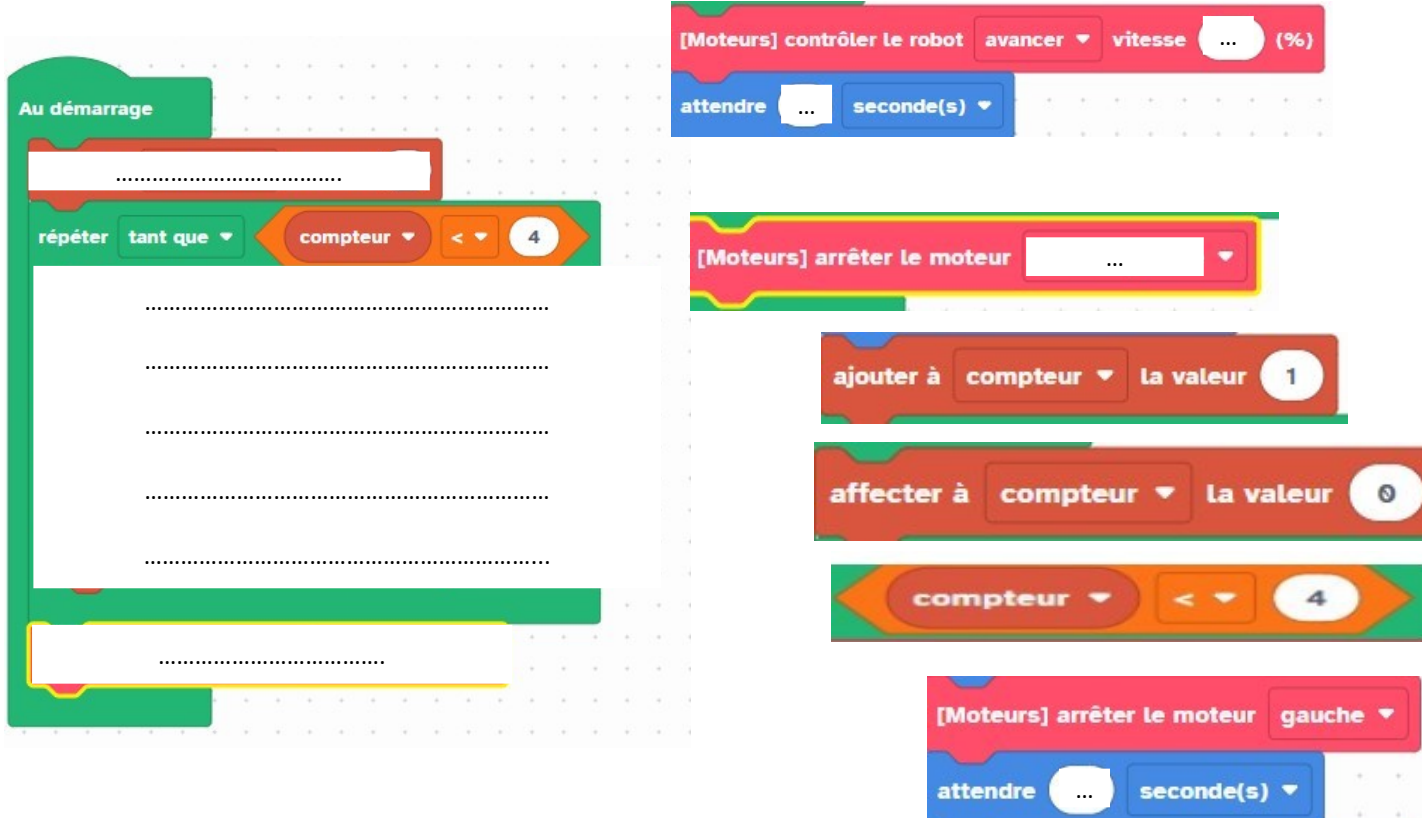

#### Les compétences visées :

*CT 4.2 : Appliquer les principes élémentaires de l'algorithmique et du codage à la résolution de problème simple CT 1.2 – Mesurer des grandeurs de manière directe ou indirecte.*